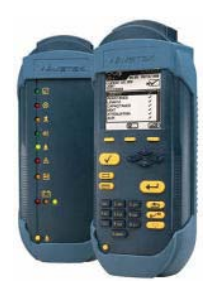

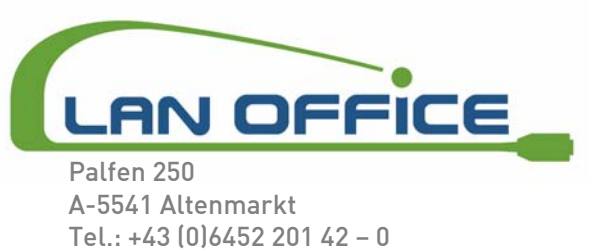

 Fax: +43 (0)6452 201 42 – 20 Mail: office@lanoffice.at Online: www.lanoffice.at

## **Upgrade Prozedur für die LT8000 Serie**

(für die Modelle LT8100A, LT8155A/T und LT8600A/T)

Bitte beachten Sie, das sie folgende Geräte und Zubehörteile beim Upgraden der Geräte bereithalten!

- 1) Displaygerät
- 2) Remotegerät
- 3) Netzgerät
- 4) RS232 Kabel (serielles Kabel, Nullmodemkabel)
- 5) PC
- 6) Neueste Upgradedatei

## Laden Sie bitte vorab alle Tests vom Kabeltester und löschen Sie anschließen den Speicher unter den Testermenü *Einstellungen* -> *Speicher löschen*!

Firmware Upgrade (Interne Software am Kabeltester!)

- I. Laden Sie die aktuelle Firmwareversion von unserer Homepage unter www.lanoffice.at -> Download Bereich -> LT8000 Serie -> LTFW\_26xx.zip
- II. Bitte beachten Sie, dass Sie bei Win XP oder Win2000 vor Installation der Datei, als Benutzer mit Administratoren Rechten eingestiegen sind.
- III. Entpacken Sie die Datei und installieren die extrahierte Datei LTFW\_26xx.exe mit einem Doppelklick

## Displaygerät:

- IV. Verbinden Sie das Displaygerät mit Ihrem PC über das mitgelieferte serielle Kabel (Nullmodemkabel)
- V. Öffnen Sie das Upgrade-Programm " Firmware Upgrade Utility" mit einem Doppelklick (sollte als Symbol auf Ihrem Desktop sichtbar sein!)
- VI. Verbinden sie das Displaygerät mit dem Netzgerät und halten die erste gelbe Menütaste direkt unterhalb des Displays gedrückt.
- VII. Schalten sie den Tester mit der "EIN/AUS" Taste ein und warten bis die Anzeige "Warning Software Update Required" angezeigt wird, danach könne Sie die Taste loslassen.
- VIII. Folgen Sie den Anweisungen des Programms am PC.

## Remotegerät:

- IX. Verbinden Sie das Remotegerät mit Ihrem PC über das mitgelieferte serielle Kabel (Nullmodemkabel)
- X. Öffnen Sie das Upgrade-Programm " Firmware Upgrade Utility" mit einem Doppelklick (sollte als Symbol auf Ihrem Desktop sichtbar sein!)
- XI. Entfernen sie den AKKU am Remotegerät
- XII. Drücken und halten Sie den "EIN" Taste (Glockenzeichen) und verbinden Sie anschließend das Gerät mit dem Netzgerät. Wenn die letzten drei senkrecht angeordneten LED`s (Glocken-, Spannungs- und Kalibrieradaptersymbol) leuchten (Upgrademoduls!) können Sie die "EIN" Taste loslassen.
- XIII. Folgen Sie den Anweisungen des Programms am PC.

Bitte führen Sie anschließend einen Nullabgleich durch !!